## **BAB V**

### **IMPLEMENTASI DAN PENGUJIAN SISTEM**

#### **5.1 IMPLEMENTASI PROGRAM**

Implementasi program adalah kegiatan perancangan yang diterjemahkan menjadi suatu program yang dapat dioperasikan dan dalam penelitian ini penulis mengimplemtasikan program sistem informasi jasa pengiriman barang pada CV. Sumber Makmur Jambi menggunakan bahasa pemogrman PHP dan *database*  MySQL dengan *software dreamweaver* CS 5, XAMPP dan *browser* (*firefox*). Adapun hasil dari implementasi program dapat dilihat sebagai berikut :

1. Halaman *Form Login*

Halaman *form login* menampilan *field* yang wajib diisi yang digunakan oleh admin untuk masuk ke dalam halaman utama dengan mengisi nama *user* dan *password*. Gambar 5.1 *form login* merupakan hasil implementasi dari rancangan pada gambar 4.37.

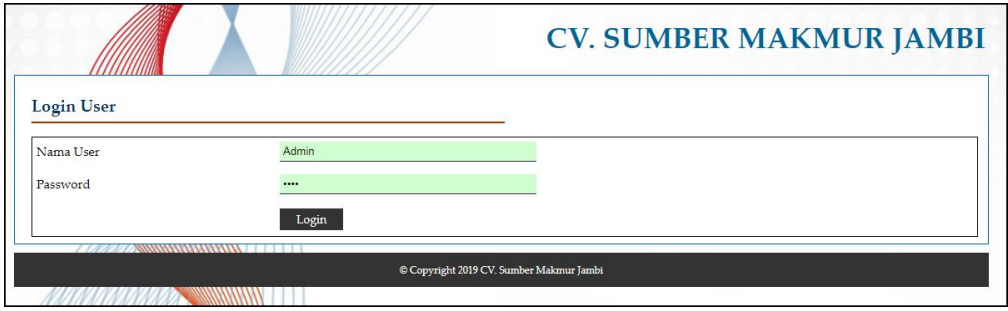

**Gambar 5.1 Halaman** *Form Login*

2. Halaman Data *User*

Halaman data *user* menampilan *form* yang digunakan untuk menambah data *user* baru dan juga terdapat tabel yang menampilkan informasi *user* yang telah diinput dan pilihan untuk mengubah dan menghapus data. Gambar 5.2 data *user* merupakan hasil implementasi dari rancangan pada gambar 4.38.

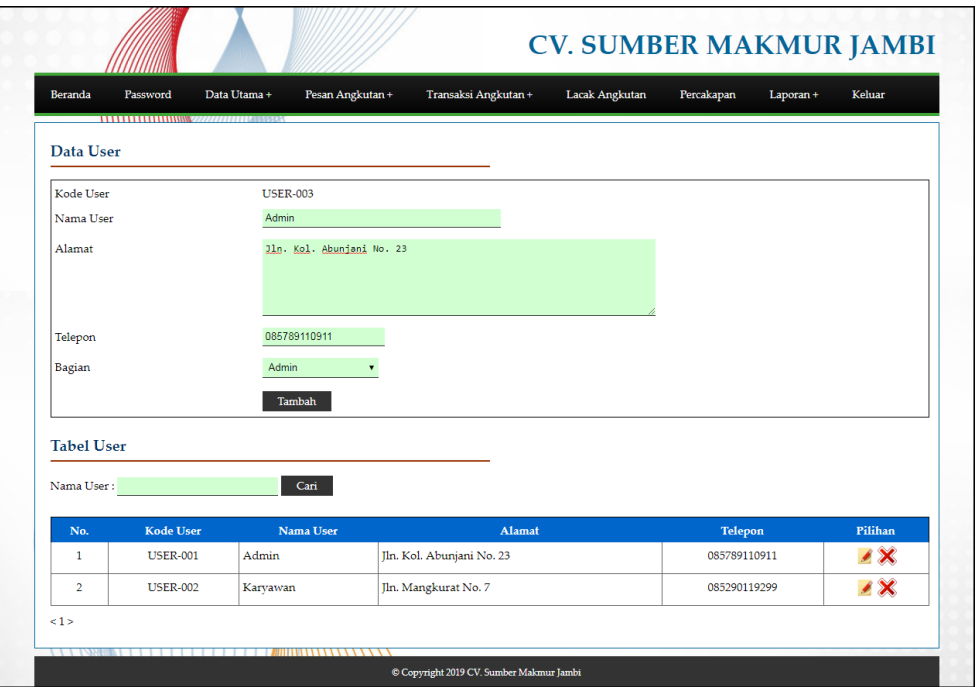

**Gambar 5.2 Halaman Data** *User*

3. Halaman Data Pelanggan

Halaman data pelanggan menampilan *form* yang digunakan untuk menambah data pelanggan baru dan juga terdapat tabel yang menampilkan informasi pelanggan yang telah diinput dan pilihan untuk mengubah dan menghapus data. Gambar 5.3 data pelanggan merupakan hasil implementasi dari rancangan pada gambar 4.39.

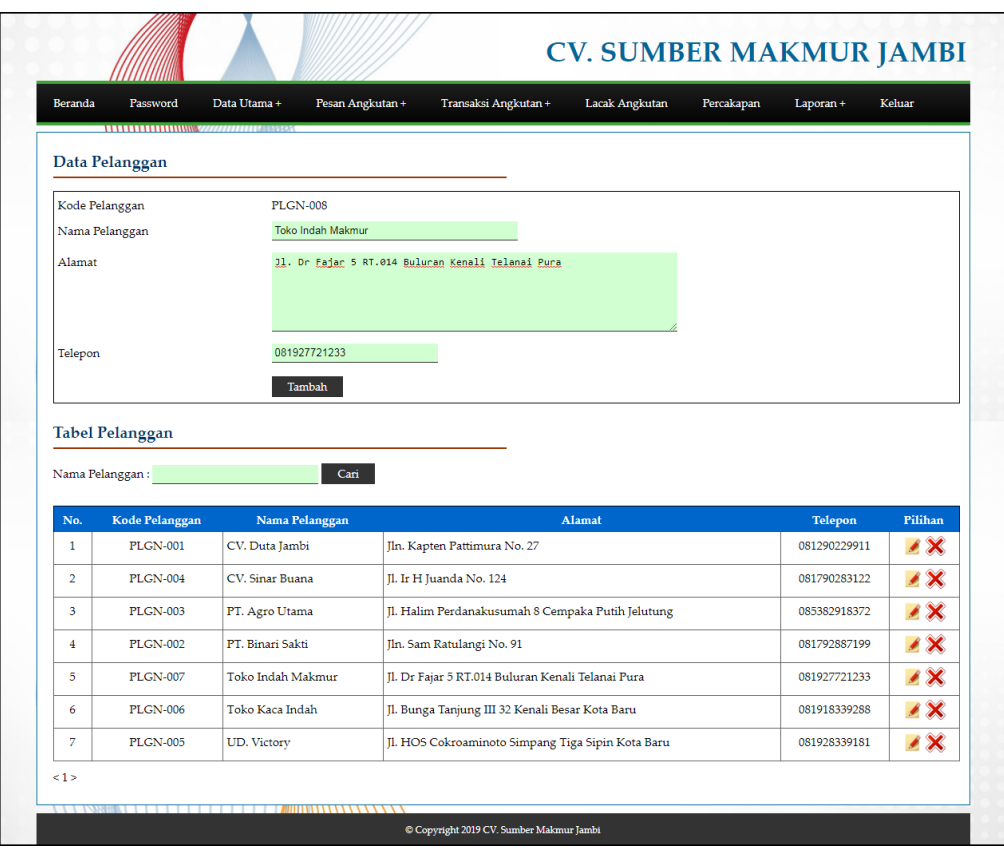

**Gambar 5.3 Halaman Data Pelanggan**

4. Halaman Data Mobil

Halaman data mobil menampilan *form* yang digunakan untuk menambah data mobil baru dan juga terdapat tabel yang menampilkan informasi mobil yang telah diinput dan pilihan untuk mengubah dan menghapus data. Gambar 5.4 data mobil merupakan hasil implementasi dari rancangan pada gambar 4.40.

| <b>Beranda</b>                    | Password                                         | Data Utama +<br>Pesan Angkutan + |                     | Transaksi Angkutan + | Lacak Angkutan     | Laporan +<br>Percakapan | Keluar                   |
|-----------------------------------|--------------------------------------------------|----------------------------------|---------------------|----------------------|--------------------|-------------------------|--------------------------|
|                                   | 11111111111111111111111 <i>177777777777</i> 7777 |                                  |                     |                      |                    |                         |                          |
| Data Mobil                        |                                                  |                                  |                     |                      |                    |                         |                          |
| Kode Mobil                        |                                                  |                                  | MOBIL-08            |                      |                    |                         |                          |
| No. Polisi                        |                                                  |                                  | BH 8212 MJ          |                      |                    |                         |                          |
| Merk                              |                                                  | Hino                             |                     |                      |                    |                         |                          |
| Tahun                             |                                                  | 2015                             |                     | $\pmb{\mathrm{v}}$   |                    |                         |                          |
| Model                             |                                                  |                                  | <b>Truk Tronton</b> |                      |                    |                         |                          |
| Warna                             |                                                  | Kuning                           |                     |                      |                    |                         |                          |
| <b>Bahan Bakar</b>                |                                                  |                                  |                     |                      |                    |                         |                          |
|                                   |                                                  | Solar                            |                     |                      |                    |                         |                          |
|                                   | Muatan Maksimal (Kg)                             | 11000                            |                     |                      |                    |                         |                          |
|                                   |                                                  |                                  | Tambah              |                      |                    |                         |                          |
| <b>Tabel Mobil</b><br>No. Polisi: |                                                  | Cari                             |                     |                      |                    |                         |                          |
| No.                               | <b>Kode Mobil</b>                                | No. Polisi                       | <b>Merk</b>         | Tahun                | <b>Bahan Bakar</b> | <b>Muatan Max</b>       | Pilihan                  |
| 1                                 | MOBIL-01                                         | <b>BH 8211 MF</b>                | Hino                | 2014                 | Solar              | 11.500 Kg               | $\overline{1}$           |
| $\overline{2}$                    | MOBIL-02                                         | <b>BH 8273 MK</b>                | Hino                | 2015                 | Solar              | 12.000 Kg               | $\mathscr{L}$            |
| 3                                 | MOBIL-03                                         | <b>BH 7822 AG</b>                | Hino                | 2016                 | Solar              | 12.000 Kg               | $\mathscr{L} \mathsf{X}$ |
| $\overline{4}$                    | MOBIL-04                                         | <b>BH 8124 AM</b>                | Hino                | 2014                 | Solar              | 10.500 Kg               | $\overline{1}$           |
| 5                                 | MOBIL-05                                         | <b>BH 8228 AJ</b>                | Hino                | 2016                 | Solar              | 12.000 Kg               | $\mathscr{L}$            |
| 6                                 | MOBIL-06                                         | <b>BH 9122 AH</b>                | Hino                | 2014                 | Solar              | 11.000 Kg               | $\mathscr{L}$ $\times$   |

**Gambar 5.4 Halaman Data Mobil**

5. Halaman Data Supir

Halaman data supir menampilan *form* yang digunakan untuk menambah data supir dan juga terdapat tabel yang menampilkan informasi supirl yang telah diinput dan pilihan untuk mengubah dan menghapus data. Gambar 5.5 data supir merupakan hasil implementasi dari rancangan pada gambar 4.41.

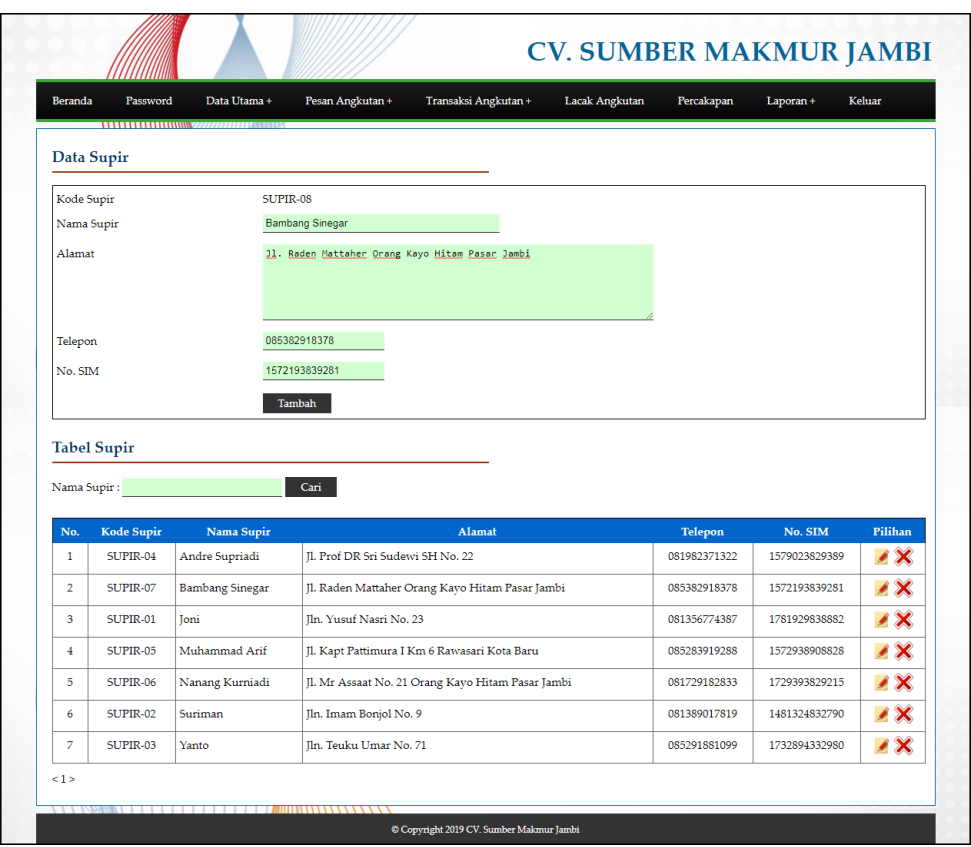

**Gambar 5.5 Halaman Data Supir**

6. Halaman Data Rute

Halaman data rute menampilan *form* yang digunakan untuk menambah data rute dan juga terdapat tabel yang menampilkan informasi rute yang telah diinput dan pilihan untuk mengubah dan menghapus data. Gambar 5.6 data rute merupakan hasil implementasi dari rancangan pada gambar 4.42.

| Beranda             | Data Utama +<br>Password | Transaksi Angkutan +<br>Pesan Angkutan + | Lacak Angkutan<br>Percakapan | Laporan +<br>Keluar   |
|---------------------|--------------------------|------------------------------------------|------------------------------|-----------------------|
| Data Rute           |                          |                                          |                              |                       |
| Kode Rute           |                          | RUTE-008                                 |                              |                       |
| Dari                |                          | Jambi                                    |                              |                       |
| <b>Tujuan</b>       |                          | Kerinci                                  |                              |                       |
| Ongkos (Kg)         |                          | 550                                      |                              |                       |
|                     |                          |                                          |                              |                       |
| <b>Tabel Rute</b>   |                          | Tambah                                   |                              |                       |
|                     |                          |                                          |                              |                       |
| No.<br>$\mathbf{I}$ | Kode Rule<br>RUTE-001    | Rute<br>Jambi - Palembang                | Ongkos (Kg)<br>Rp. 500,00    | Pilihan               |
| $\overline{2}$      | RUTE-002                 | Jambi - Jakarta                          | Rp. 600,00                   | $\lambda$             |
| 3                   | RUTE-003                 | Jambi - Bengkulu                         | Rp. 550,00                   | <b>AX</b>             |
| $\frac{4}{3}$       | RUTE-004                 | Jambi - Bungo                            | Rp. 500,00                   | <b>AX</b>             |
| 5                   | RUTE-005                 | Jambi - Singkut                          | Rp. 300,00                   | $\lambda$             |
| 6                   | <b>RUTE-006</b>          | Jambi - Sarolangun                       | Rp. 450,00                   | <b>x</b><br>$\lambda$ |

**Gambar 5.6 Halaman Data Rute**

7. Halaman Input Pesanan Angkutan

Halaman input pesanan angkutan merupakan halaman yang menampilkan *form* untuk menambah pesanan angkutan dengan menginput data angkutan. Gambar 5.7 input pesanan angkutan merupakan hasil implementasi dari rancangan pada gambar 4.43.

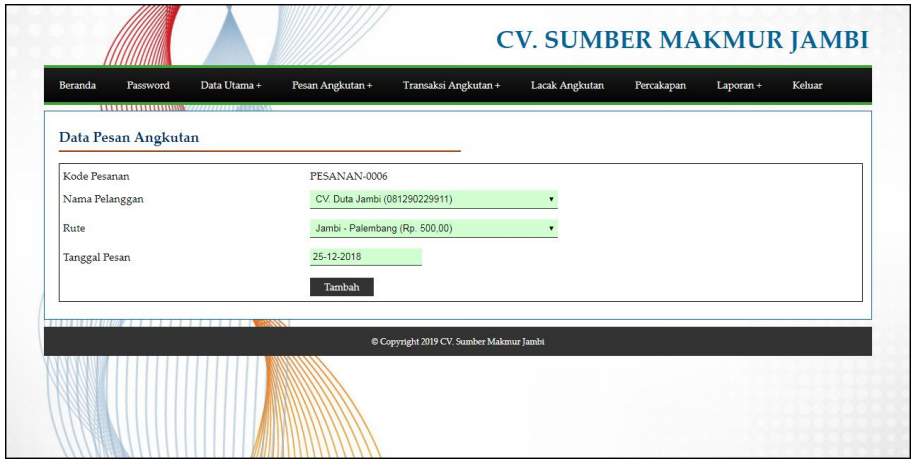

**Gambar 5.7 Halaman Input Pesanan Angkutan**

### 8. Halaman Detail Pesanan Angkutan

Halaman detail pesanan angkutan merupakan halaman yang menampilkan detail dari pesanan angkutan supir oleh pelanggan dan terdapat *form* untuk menambah data muatan pesanan dengan menginput nama barang, jumlah barang, satuan, berat barang / satuan (kg). Gambar 5.8 detail pesanan angkutan merupakan hasil implementasi dari rancangan pada gambar 4.44.

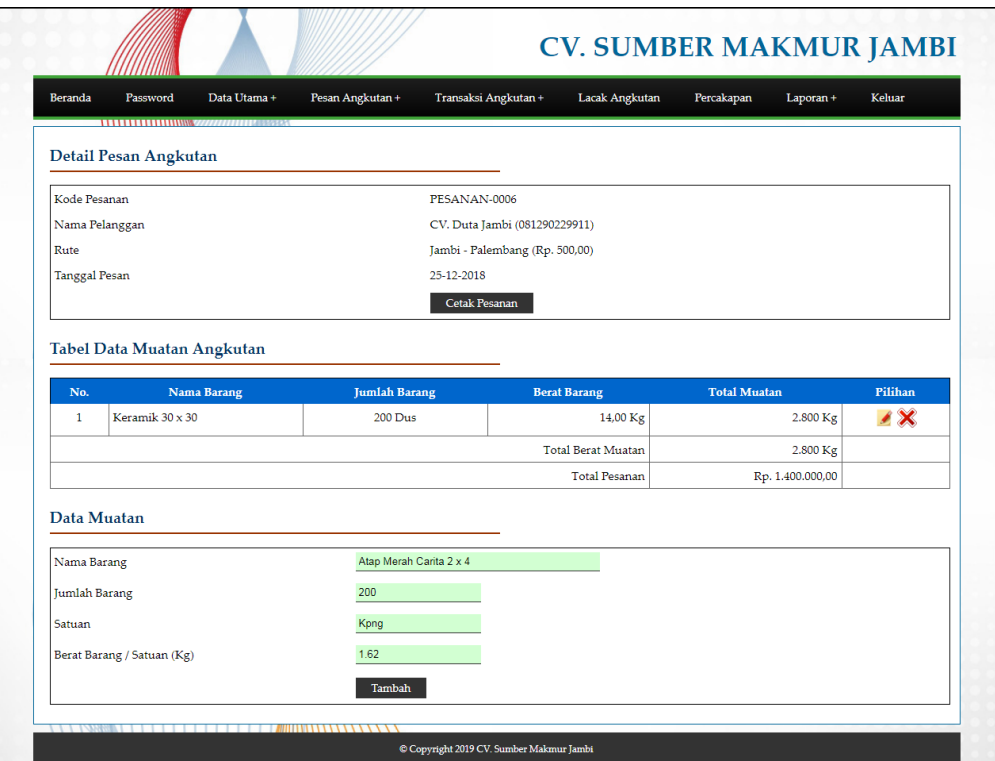

**Gambar 5.8 Halaman Detail Pesanan Angkutan**

#### 9. Halaman Input Transaksi Angkutan

Halaman input transaksi angkutan merupakan halaman yang menampilkan *form* untuk menambah data transaksi angkutan supir dengan menginput mobil, supir, tanggal keberangkatan dan keterangan. Gambar 5.9 input transaksi angkutan merupakan hasil implementasi dari rancangan pada gambar 4.45.

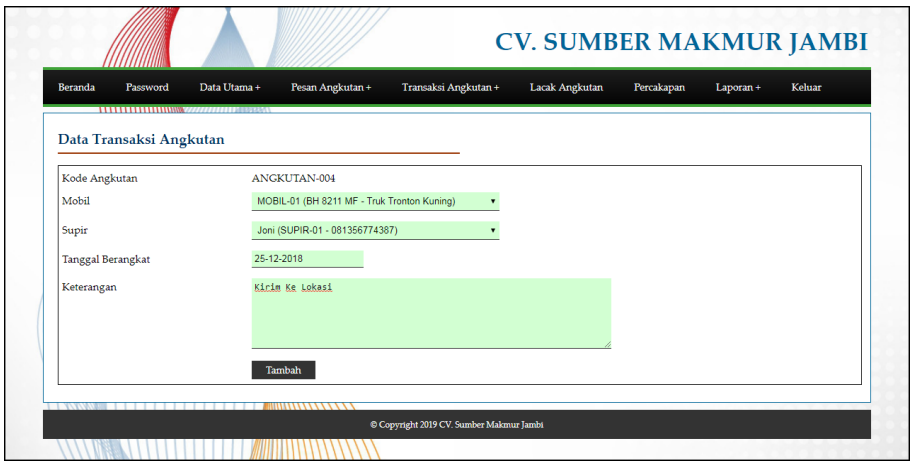

**Gambar 5.9 Halaman Input Transaksi Angkutan**

10. Halaman Detail Lacak Pengiriman

Halaman detail lacak pengiriman merupakan halaman yang menampilkan detail angkutan dan terdapat *form* untuk menambah data lacak pengiriman serta terdapat tabal informasi yang dapat dikelola untuk data lacak pengiriman yang telah diinputkan. Gambar 5.10 detail lacak pengiriman merupakan hasil implementasi dari rancangan pada gambar 4.46.

| Beranda        | Password<br>,,,,,,,,,,,,,,,   | Data Utama + | Pesan Angkutan + | Transaksi Angkutan +                                                    | Lacak Angkutan                                               | Percakapan                                                            | Laporan +           | Keluar             |
|----------------|-------------------------------|--------------|------------------|-------------------------------------------------------------------------|--------------------------------------------------------------|-----------------------------------------------------------------------|---------------------|--------------------|
|                |                               |              |                  |                                                                         |                                                              |                                                                       |                     |                    |
|                | Detail Transaksi Angkutan     |              |                  |                                                                         |                                                              |                                                                       |                     |                    |
|                | Kode Angkutan                 |              |                  | ANGKUTAN-002                                                            |                                                              |                                                                       |                     |                    |
| Mobil          |                               |              |                  | MOBIL-02 (BH 8273 MK - Truk Tronton Kuning), Muatan Maksimum: 12.000 Kg |                                                              |                                                                       |                     |                    |
| Supir          |                               |              |                  | Yanto (SUPIR-03 - 085291881099)                                         |                                                              |                                                                       |                     |                    |
|                | <b>Tanggal Berangkat</b>      |              |                  | 14-12-2018                                                              |                                                              |                                                                       |                     |                    |
| Keterangan     |                               |              |                  | Antar ke Lokasi                                                         |                                                              |                                                                       |                     |                    |
|                | Tabel Data Transaksi Angkutan |              |                  |                                                                         |                                                              |                                                                       |                     |                    |
|                |                               |              |                  |                                                                         |                                                              |                                                                       |                     |                    |
| No.            | <b>Tanggal</b>                | Kode         | Pelanggan        | Rufe                                                                    |                                                              | Muatan                                                                |                     | <b>Total Berat</b> |
| $\mathbf{1}$   | 14-12-2018                    | PESANAN-0002 | PT. Agro Utama   | Jambi - Bungo<br>(Rp. 500,00)                                           |                                                              | 80 Karung Pupuk Tanaman (20 Kg)<br>2.400 Buah Obat Serangga (0.57 Kg) |                     | 2.968 Kg           |
| $\overline{2}$ | 16-12-2018                    | PESANAN-0004 | UD. Victory      | Jambi - Sarolangun<br>(Rp. 450,00)                                      | 240 Btg Besi 6 Inchi (12 Kg)<br>130 Btg Besi 4 Inchi (10 Kg) |                                                                       |                     | 4.180 Kg           |
|                |                               |              |                  |                                                                         |                                                              |                                                                       | <b>Total Akhir:</b> | 7.148 Kg           |
|                |                               |              |                  |                                                                         |                                                              |                                                                       |                     |                    |
|                |                               |              |                  |                                                                         |                                                              |                                                                       |                     |                    |
|                | Lacak Pengiriman Angkutan     |              |                  |                                                                         |                                                              |                                                                       |                     |                    |
| No.            | Tanggal                       | Jam          | <b>Status</b>    | Lokasi                                                                  |                                                              |                                                                       | Keterangan          | Pilihan            |
| $\mathbf{1}$   | 15-12-2018                    | 08.00 WIB    | Muatan           | Gudang                                                                  |                                                              | Muatan Barang                                                         |                     | $\lambda$          |
| $\overline{2}$ | 15-12-2018                    | 10.00 WIB    | <b>Talan</b>     | Gudang                                                                  |                                                              | Mulai Jalan                                                           |                     | ⁄ X                |
| 3              | 15-12-2018                    | 14.00        | Sarolangun       | Bongkaran Di PT. Agro Utama                                             |                                                              | Bongkaran Barang                                                      |                     | $\overline{X}$     |
| Tanggal        |                               |              | 25-12-2018       |                                                                         |                                                              |                                                                       |                     |                    |
|                |                               | 18.00        |                  |                                                                         |                                                              |                                                                       |                     |                    |
| Jam            |                               |              |                  |                                                                         |                                                              |                                                                       |                     |                    |
| <b>Status</b>  |                               | Jalan        |                  |                                                                         |                                                              |                                                                       |                     |                    |
| Lokasi         |                               | Bungo        |                  |                                                                         |                                                              |                                                                       |                     |                    |
| Keterangan     |                               |              | Sampai Di Bungo  |                                                                         |                                                              |                                                                       |                     |                    |

**Gambar 5.10 Halaman Detail Lacak Pengiriman**

## 11. Halaman Beranda Pengunjung

Halaman beranda pengunjung merupakan halaman yang diakses oleh pengunjung dengan menampilkan informasi mengenai perusahaan dan terdapat menu dan *link* yang menghubungkan dengan halaman lainnya. Gambar 5.11 beranda pengunjung merupakan hasil implementasi dari rancangan pada gambar 4.47

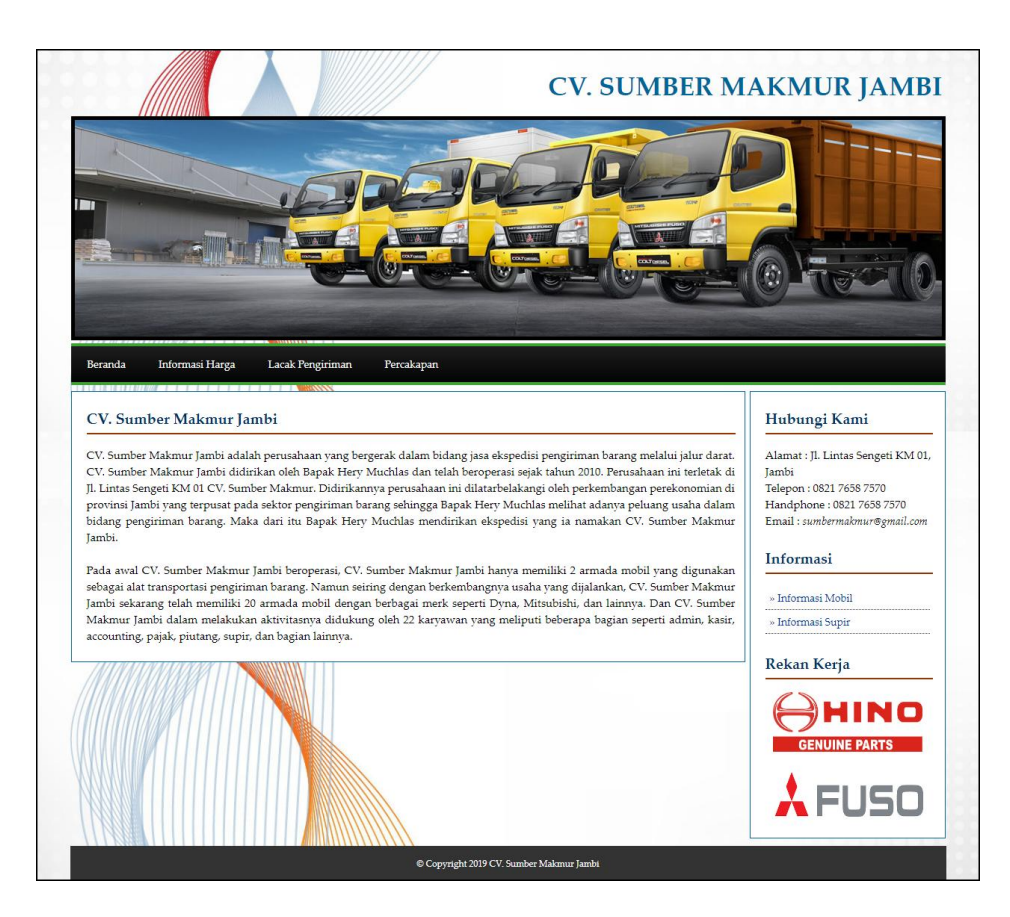

**Gambar 5.11 Halaman Beranda Pengunjung**

#### 12. Halaman Lacak Pengiriman

Halaman lacak pengiriman merupakan halaman yang diakses oleh pengunjung untuk mencari data pengiriman barang yang telah dikirim oleh perusahaan dengan pencarian berdasarkan no. angkutan dan tanggal. Gambar 5.12 lacak pengiriman merupakan hasil implementasi dari rancangan pada gambar 4.48

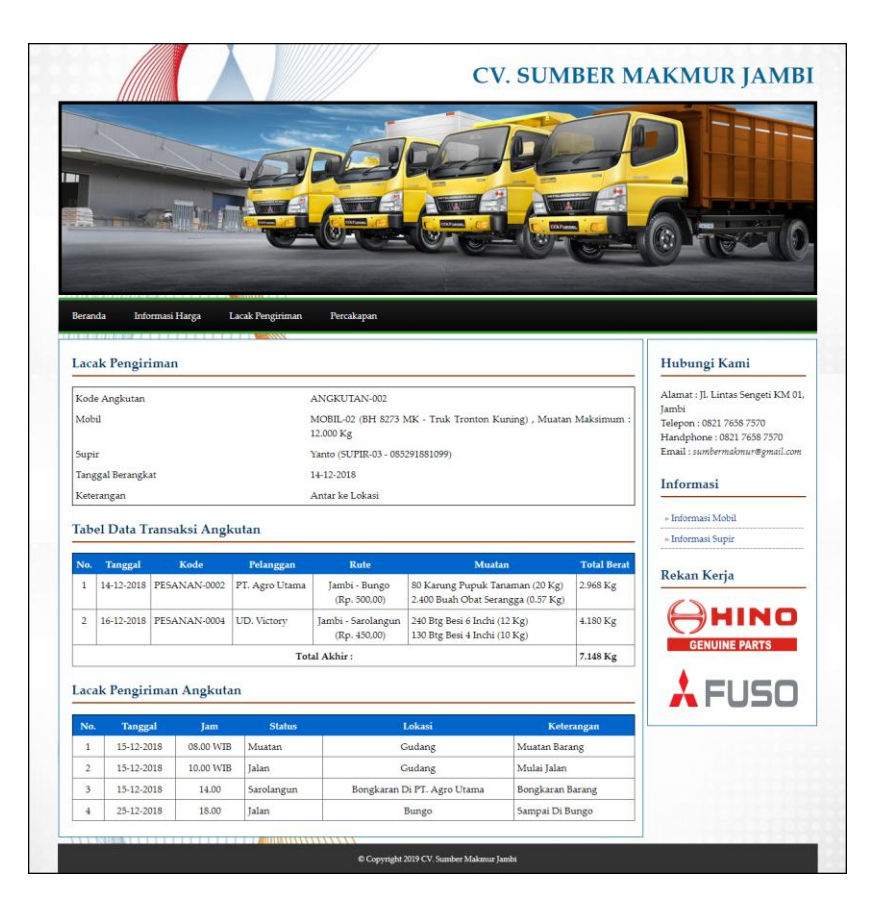

**Gambar 5.12 Halaman Lacak Pengiriman**

13. Halaman Informasi Harga

Halaman informasi harga merupakan halaman yang diakses oleh pengunjung untuk melihat harga pengiriman barang sesuai dengan rute perjalanan. Gambar 5.13 informasi harga merupakan hasil implementasi dari rancangan pada gambar 4.49

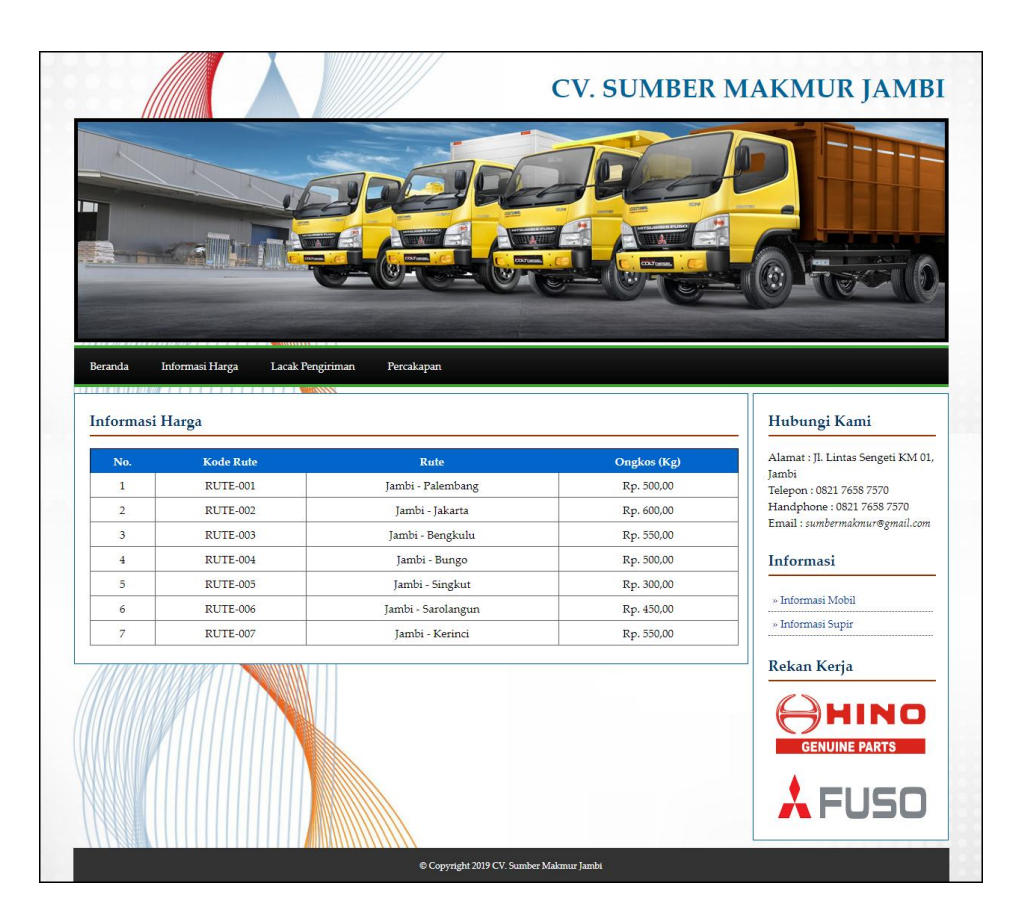

**Gambar 5.13 Halaman Informasi Harga**

#### 14. Halaman Tabel Pesanan Angkutan

Halaman tabel pesanan angkutan merupakan halaman yang menampilkan informasi pesanan angkutan oleh pelanggan dan terdapat pilihan untuk mencetak surat jalan ataupun invoice, melihat detail dan menghapus data angkutan. Gambar 5.14 tabel pesanan angkutan merupakan hasil implementasi dari rancangan pada gambar 4.50.

|                | Password                    | Data Utama + | Pesan Angkutan +<br>Transaksi Angkutan + | Lacak Angkutan<br>Percakapan      | Laporan +     | Keluar                             |
|----------------|-----------------------------|--------------|------------------------------------------|-----------------------------------|---------------|------------------------------------|
|                |                             |              |                                          |                                   |               |                                    |
|                | <b>Tabel Pesan Angkutan</b> |              |                                          |                                   |               |                                    |
| Dari Tanggal   |                             |              |                                          |                                   |               |                                    |
| Ke Tanggal     |                             |              |                                          |                                   |               |                                    |
|                |                             |              | Cari                                     |                                   |               |                                    |
|                |                             |              |                                          |                                   |               |                                    |
| No.            | Tgl                         | Kode         | Pelanggan                                | <b>Rufe</b>                       | <b>Status</b> | Pilihan                            |
| 1              | 12-12-2018                  | PESANAN-0001 | CV. Duta Jambi                           | Jambi - Palembang<br>(Rp. 500,00) | Kirim         | $\mathbf{a} \mathbf{a} \times$     |
| $\overline{2}$ | 14-12-2018                  | PESANAN-0002 | PT. Agro Utama                           | Jambi - Bungo<br>(Rp. 500,00)     | <b>Kirim</b>  | $\mathbf{O} \mathbf{O} \times$     |
|                | 14-12-2018                  | PESANAN-0003 | Toko Indah Makmur                        | Jambi - Bungo<br>(Rp. 500, 00)    | Kirim         | $\mathbf{a}\mathbf{a}$             |
| 3              |                             |              | UD. Victory                              | Jambi - Sarolangun                | Kirim         | oox                                |
| $\overline{4}$ | 16-12-2018                  | PESANAN-0004 |                                          | (Rp. 450,00)                      |               |                                    |
| 5              | 17-12-2018                  | PESANAN-0005 | PT. Binari Sakti                         | Jambi - Kerinci<br>(Rp. 550,00)   | Kirim         | $\mathbf{O} \mathbf{O} \mathbf{X}$ |

**Gambar 5.14 Halaman Tabel Pesanan Angkutan**

15. Halaman Tabel Transaksi Angkutan

Halaman tabel transaksi angkutan merupakan halaman yang menampilkan informasi transaksi angkutan yang telah berangkat dan terdapat pilihan untuk mencetak, melihat detail dan menghapus data transaksi angkutan. Gambar 5.15 tabel transaksi angkutan merupakan hasil implementasi dari rancangan pada gambar 4.51.

| <b>Beranda</b> | Password                 | Data Utama +                 | Transaksi Angkutan +<br>Pesan Angkutan +  | Lacak Angkutan                     | Percakapan<br>Laporan + | Keluar                                                             |
|----------------|--------------------------|------------------------------|-------------------------------------------|------------------------------------|-------------------------|--------------------------------------------------------------------|
|                |                          |                              |                                           |                                    |                         |                                                                    |
|                | Tabel Transaski Angkutan |                              |                                           |                                    |                         |                                                                    |
| Dari Tanggal   |                          |                              |                                           |                                    |                         |                                                                    |
| Ke Tanggal     |                          |                              |                                           |                                    |                         |                                                                    |
|                |                          |                              |                                           |                                    |                         |                                                                    |
|                |                          |                              | Cari                                      |                                    |                         |                                                                    |
| No.            | Kode                     |                              | Mobil                                     | Supir                              | Keterangan              | Pilihan                                                            |
| 1              | ANGKUTAN-001             | <b>Tanggal</b><br>13-12-2018 | MOBIL-01<br>(BH 8211 MF - Truk Tronton)   | Toni<br>(SUPIR-01 - 081356774387)  | Antar Lokasi            |                                                                    |
| $\overline{2}$ | ANGKUTAN-002             | 14-12-2018                   | $MOBIL-02$<br>(BH 8273 MK - Truk Tronton) | Yanto<br>(SUPIR-03 - 085291881099) | Antar ke Lokasi         | $\mathbf{o}\mathbf{o}\mathbf{x}$<br>$\mathbf{O} \mathbf{O} \times$ |

**Gambar 5.15 Halaman Tabel Transaksi Angkutan**

## 16. Halaman Laporan Pelanggan

Halaman laporan pelanggan merupakan halaman yang menampilkan data pelanggan dengan informasi yang ditampilkan, yaitu kode pelanggan, nama pelanggan, alamat dan telepon. Gambar 5.16 laporan pelanggan merupakan hasil implementasi dari rancangan pada gambar 4.52.

|                | <b>CV. SUMBER MAKMUR JAMBI</b><br>Telp: 0821 7658 7570<br>Jl. Lintas Sengeti KM 01, Jambi<br>Tanggal Cetak: 25-12-2018<br><b>LAPORAN PELANGGAN</b> |                         |                                                   |              |  |  |  |  |  |
|----------------|----------------------------------------------------------------------------------------------------|-------------------------|---------------------------------------------------|--------------|--|--|--|--|--|
| No.            | <b>Kode Pelanggan</b>                                                                                                    | Nama Pelanggan          | Alamat                                            | Telepon      |  |  |  |  |  |
| т.             | <b>PLGN-001</b>                                                                                                    | CV. Duta Jambi          | Jln. Kapten Pattimura No. 27                      | 081290229911 |  |  |  |  |  |
| $\overline{2}$ | PLGN-004                                                                                                    | CV. Sinar Buana         | Jl. Ir H Juanda No. 124                           | 081790283122 |  |  |  |  |  |
| 3              | <b>PLGN-003</b>                                                                                                    | PT. Agro Utama          | II. Halim Perdanakusumah 8 Cempaka Putih Jelutung | 085382918372 |  |  |  |  |  |
| 4              | PLGN-002                                                                                                    | PT. Binari Sakti        | Jln. Sam Ratulangi No. 91                         | 081792887199 |  |  |  |  |  |
| 5              | PLGN-007                                                                                                    | Toko Indah Makmur       | Jl. Dr Fajar 5 RT.014 Buluran Kenali Telanai Pura | 081927721233 |  |  |  |  |  |
| 6              | <b>PLGN-006</b>                                                                                                    | Toko Kaca Indah         | Jl. Bunga Tanjung III 32 Kenali Besar Kota Baru   | 081918339288 |  |  |  |  |  |
| $\overline{7}$ | PLGN-005                                                                                                    | UD. Victory             | Jl. HOS Cokroaminoto Simpang Tiga Sipin Kota Baru | 081928339181 |  |  |  |  |  |
|                |                                                                                                    | Dibuat Oleh.<br>(Admin) | Diperiksa Oleh,<br>()<br>Cetak Laporan<br>Kembali |              |  |  |  |  |  |

**Gambar 5.16 Halaman Laporan Pelanggan**

17. Halaman Laporan Supir

Halaman laporan supir merupakan halaman yang menampilkan data supir dengan informasi yang ditampilkan, yaitu kode supir, nama supir, alamat, telepon, no. sim. Gambar 5.17 laporan supir merupakan hasil implementasi dari rancangan pada gambar 4.53.

|                | <b>CV. SUMBER MAKMUR JAMBI</b><br>Telp: 0821 7658 7570<br>Jl. Lintas Sengeti KM 01, Jambi<br>Tanggal Cetak: 25-12-2018 |                        |                                                   |                 |               |  |  |  |  |
|----------------|----------------------------------------------------------------------------------------------------|------------------------|---------------------------------------------------|-----------------|---------------|--|--|--|--|
|                |                                                                                                    |                        | <b>LAPORAN SUPIR</b>                              |                 |               |  |  |  |  |
| No.            | <b>Kode Supir</b>                                                                                                    | Nama Supir             | Alamat                                            | Telepon         | No. SIM       |  |  |  |  |
| $\mathbf{1}$   | <b>SUPIR-04</b>                                                                                                    | Andre Supriadi         | Il. Prof DR Sri Sudewi SH No. 22                  | 081982371322    | 1579023829389 |  |  |  |  |
| $\overline{2}$ | <b>SUPIR-07</b>                                                                                                    | <b>Bambang Sinegar</b> | Jl. Raden Mattaher Orang Kayo Hitam Pasar Jambi   | 085382918378    | 1572193839281 |  |  |  |  |
| 3              | <b>SUPIR-01</b>                                                                                                    | Toni                   | Iln. Yusuf Nasri No. 23                           | 081356774387    | 1781929838882 |  |  |  |  |
| $\overline{4}$ | <b>SUPIR-05</b>                                                                                                    | Muhammad Arif          | Jl. Kapt Pattimura I Km 6 Rawasari Kota Baru      | 085283919288    | 1572938908828 |  |  |  |  |
| 5              | <b>SUPIR-06</b>                                                                                                    | Nanang Kurniadi        | Jl. Mr Assaat No. 21 Orang Kayo Hitam Pasar Jambi | 081729182833    | 1729393829215 |  |  |  |  |
| 6              | <b>SUPIR-02</b>                                                                                                    | Suriman                | Jln. Imam Bonjol No. 9                            | 081389017819    | 1481324832790 |  |  |  |  |
| $\overline{7}$ | <b>SUPIR-03</b>                                                                                                    | Yanto                  | Iln. Teuku Umar No. 71                            | 085291881099    | 1732894332980 |  |  |  |  |
|                |                                                                                                    | Dibuat Oleh.           |                                                   | Diperiksa Oleh, |               |  |  |  |  |
|                |                                                                                                    | (Admin)                | Cetak Laporan<br>Kembali                          |                 |               |  |  |  |  |

**Gambar 5.17 Halaman Laporan Supir**

#### 18. Halaman Laporan Mobil

Halaman laporan mobil merupakan halaman yang menampilkan data mobil dengan informasi yang ditampilkan, yaitu kode mobil, no. polisi, merk, tahun, model, warna, bahan bakar dan muatan maksimum. Gambar 5.18 laporan mobil merupakan hasil implementasi dari rancangan pada gambar 4.54.

|                | Telp: 0821 7658 7570<br>Tanggal Cetak: 25-12-2018 | <b>CV. SUMBER MAKMUR JAMBI</b><br>Jl. Lintas Sengeti KM 01, Jambi |      |       |                          |        |                    |                 |
|----------------|---------------------------------------------------|-------------------------------------------------------------------|------|-------|--------------------------|--------|--------------------|-----------------|
|                |                                                   |                                                                   |      |       | <b>LAPORAN MOBIL</b>     |        |                    |                 |
| No.            | Kode Mobil                                        | No. Polisi                                                        | Merk | Tahun | Model                    | Warna  | <b>Bahan Bakar</b> | Muatan Maksimum |
| $\mathbf{1}$   | $MOBIL-01$                                        | <b>BH 8211 MF</b>                                                 | Hino | 2014  | <b>Truk Tronton</b>      | Kuning | Solar              | 11.500 Kg       |
| $\overline{a}$ | MOBIL-02                                          | <b>BH 8273 MK</b>                                                 | Hino | 2015  | <b>Truk Tronton</b>      | Kuning | Solar              | 12.000 Kg       |
| з              | MOBIL-03                                          | <b>BH 7822 AG</b>                                                 | Hino | 2016  | <b>Truk Tronton</b>      | Hijau  | Solar              | 12.000 Kg       |
| $\overline{4}$ | $MOBIL-04$                                        | <b>BH 8124 AM</b>                                                 | Hino | 2014  | <b>Truk Tronton</b>      | Hijau  | Solar              | 10.500 Kg       |
| 5              | MOBIL-05                                          | <b>BH 8228 AI</b>                                                 | Hino | 2016  | <b>Truk Tronton</b>      | Kuning | Solar              | 12.000 Kg       |
| 6              | $MOBIL-06$                                        | <b>BH 9122 AH</b>                                                 | Hino | 2014  | <b>Truk Tronton</b>      | Hijau  | Solar              | 11.000 Kg       |
| 7              | MOBIL-07                                          | <b>BH 8212 MJ</b>                                                 | Hino | 2015  | <b>Truk Tronton</b>      | Kuning | Solar              | 11.000 Kg       |
|                |                                                   | Dibuat Oleh.                                                      |      |       |                          |        | Diperiksa Oleh,    |                 |
|                |                                                   | (Admin)                                                           |      |       | Cetak Laporan<br>Kembali |        |                    |                 |

**Gambar 5.18 Halaman Laporan Mobil**

## 19. Halaman Laporan Rute

Halaman laporan rute merupakan halaman yang menampilkan data rute dengan informasi yang ditampilkan, yaitu kode rute, rute, dan ongkos (kg). Gambar 5.19 laporan rute merupakan hasil implementasi dari rancangan pada gambar 4.55.

|                | <b>CV. SUMBER MAKMUR JAMBI</b><br>Telp: 0821 7658 7570<br>Jl. Lintas Sengeti KM 01, Jambi<br>Tanggal Cetak: 25-12-2018 | <b>LAPORAN RUTE</b>      |                 |
|----------------|----------------------------------------------------------------------------------------------------|--------------------------|-----------------|
|                |                                                                                                    |                          |                 |
| No.            | <b>Kode Rute</b>                                                                                                    | Rute                     | Ongkos (Kg)     |
| 1              | <b>RUTE-001</b>                                                                                                    | Jambi - Palembang        | Rp. 500,00      |
| $\overline{a}$ | <b>RUTE-002</b>                                                                                                    | Jambi - Jakarta          | Rp. 600,00      |
| з              | <b>RUTE-003</b>                                                                                                    | Jambi - Bengkulu         | Rp. 550,00      |
| 4              | <b>RUTE-004</b>                                                                                                    | Jambi - Bungo            | Rp. 500,00      |
| 5              | <b>RUTE-005</b>                                                                                                    | Jambi - Singkut          | Rp. 300,00      |
| 6              | <b>RUTE-006</b>                                                                                                    | Jambi - Sarolangun       | Rp. 450,00      |
| $\overline{7}$ | <b>RUTE-007</b>                                                                                                    | Jambi - Kerinci          | Rp. 550,00      |
|                | Dibuat Oleh,<br>(Admin)                                                                                                | Cetak Laporan<br>Kembali | Diperiksa Oleh, |

**Gambar 5.19 Halaman Laporan Rute** 

#### 20. Halaman Laporan Pesanan Angkutan

Halaman laporan pesanan angkutan merupakan halaman yang menampilkan data pesanan angkutan dengan informasi yang ditampilkan, yaitu tanggal, kode, pelanggan, rute, muatan, total berat dan total. Gambar 5.20 laporan pesanan angkutan merupakan hasil implementasi dari rancangan pada gambar 4.56.

|                |                | Telp: 0821 7658 7570<br>Jl. Lintas Sengeti KM 01, Jambi<br>Tanggal Cetak: 25-12-2018 | <b>CV. SUMBER MAKMUR JAMBI</b> |                                      | <b>LAPORAN PESANAN ANGKUTAN</b><br>TANGGAL 01-12-2018 SAMPAI DENGAN 25-12-2018    |                    |                   |
|----------------|----------------|--------------------------------------------------------------------------------------|--------------------------------|--------------------------------------|-----------------------------------------------------------------------------------|--------------------|-------------------|
| No.            | <b>Tanggal</b> | Kode                                                                                 | Pelanggan                      | Rute                                 | <b>Muatan</b>                                                                     | <b>Total Berat</b> | <b>Total</b>      |
| 1              | 12-12-2018     | PESANAN-0001                                                                         | CV. Duta Jambi                 | Jambi - Palembang<br>(Rp. 500,00)    | 100 Dus Keramik 30 x 30 (12.5 Kg)<br>1.500 Kpng Atap Merah Carita 2 x 4 (1.62 Kg) | 3.680 Kg           | Rp. 1.840.000,00  |
| $\overline{a}$ | 14-12-2018     | PESANAN-0002                                                                         | PT. Agro Utama                 | Jambi - Bungo<br>(Rp. 500,00)        | 80 Karung Pupuk Tanaman (20 Kg)<br>2.400 Buah Obat Serangga (0.57 Kg)             | 2.968 Kg           | Rp. 1.484.000,00  |
| 3              | 14-12-2018     | PESANAN-0003                                                                         | Toko Indah Makmur              | Tambi - Bungo<br>(Rp. 500,00)        | 150 Zak Semen Padang (20 Kg)<br>120 Pail Cat Jotun (20 Kg)                        | 5.400 Kg           | Rp. 2.700.000,00  |
| $\overline{4}$ | 16-12-2018     | PESANAN-0004                                                                         | <b>UD.</b> Victory             | Jambi - Sarolangun<br>(Rp. 450,00)   | 240 Btg Besi 6 Inchi (12 Kg)<br>130 Btg Besi 4 Inchi (10 Kg)                      | 4.180 Kg           | Rp. 1.881.000,00  |
| 5              | 17-12-2018     | PESANAN-0005                                                                         | PT. Binari Sakti               | Jambi - Kerinci<br>(Rp. 550,00)      | 200 Btg Canal 75 x 75 (12 Kg)                                                     | 2.400 Kg           | Rp. 1.320.000,00  |
| 6              | 25-12-2018     | PESANAN-0006                                                                         | CV. Duta Jambi                 | Jambi - Palembang<br>(Rp. 500,00)    | 200 Dus Keramik 30 x 30 (14 Kg)                                                   | 2.800 Kg           | Rp. 1.400.000,00  |
|                |                |                                                                                      |                                | <b>Total Akhir Pesanan Angkutan:</b> |                                                                                   | 21.428 Kg          | Rp. 10.625.000,00 |
|                |                |                                                                                      | Dibuat Oleh.                   |                                      | Diperiksa Oleh,                                                                   |                    |                   |
|                |                |                                                                                      | (Admin)                        | Cetak Laporan                        | Kembali                                                                           |                    |                   |

**Gambar 5.20 Halaman Laporan Pesanan Angkutan**

#### 21. Halaman Laporan Transaksi Angkutan

Halaman laporan transaksi angkutan merupakan halaman yang menampilkan data transaksi angkutan dengan informasi yang ditampilkan, yaitu : kode, tanggal, mobil, supir, keterangan, pesanan dan total. Gambar 5.21 transaksi angkutan merupakan hasil implementasi dari rancangan pada gambar 4.57.

|                         |              |            |                                             | <b>LAPORAN TRANSAKSI ANGKUTAN</b><br>TANGGAL 01-12-2018 SAMPAI DENGAN 25-12-2018 |                 |                                                                     |                                      |
|-------------------------|--------------|------------|---------------------------------------------|----------------------------------------------------------------------------------|-----------------|---------------------------------------------------------------------|--------------------------------------|
| No.                     | Kode         | Tanggal    | Mobil                                       | Supir                                                                            | Keterangan      | Pesanan                                                             | <b>Total</b>                         |
| $\mathbf{1}$            | ANGKUTAN-001 | 13-12-2018 | $MORII = 01$<br>(BH 8211 MF - Truk Tronton) | Toni<br>(SUPIR-01 - 081356774387)                                                | Antar Lokasi    | CV. Duta Jambi (PESANAN-0001)                                       | Rp. 1.840.000,00                     |
| $\overline{2}$          | ANGKUTAN-002 | 14-12-2018 | $MOBIL-02$<br>(BH 8273 MK - Truk Tronton)   | Yanto<br>(SUPIR-03 - 085291881099)                                               | Antar ke Lokasi | PT. Agro Utama (PESANAN-0002)<br>UD. Victory (PESANAN-0004)         | Rp. 1.484.000,00<br>Rp. 1.881.000,00 |
| $\overline{\mathbf{3}}$ | ANGKUTAN-003 | 16-12-2018 | MOBIL-04<br>(BH 8124 AM - Truk Tronton)     | Muhammad Arif<br>(SUPIR-05 - 085283919288)                                       | Antar ke Lokasi | Toko Indah Makmur (PESANAN-0003)<br>PT. Binari Sakti (PESANAN-0005) | Rp. 2.700.000,00<br>Rp. 1.320.000,00 |
|                         |              |            |                                             | <b>Total Akhir</b>                                                               |                 |                                                                     | Rp. 9.225.000,00                     |
|                         |              |            | Dibuat Oleh.                                |                                                                                  |                 | Diperiksa Oleh,                                                     |                                      |
|                         |              |            | (Admin)                                     |                                                                                  |                 |                                                                     |                                      |

**Gambar 5.21 Halaman Laporan Transaksi Angkutan**

## **5.2 PENGUJIAN**

Pengujian merupakan tahapan untuk mengetahui keberhasilan dari implementasi program yang telah dihasilkan. Tahap pengujian terhadap sistem dilakukan secara fungsional yaitu denga menggunakan unit testing yang difokuskan disetiap modul-modul yang dibuat yang dilanjukan dengan metode integrated testing yang menguji modul yang terdapat pada sistem secara keseluruhan. Adapun beberapa tahap pengujian yang dilakukan, antara lain :

**Tabel 5.1 Tabel Pengujian** *Login*

| No. | <b>Deskripsi</b> | <b>Prosedur</b> | <b>Masukan</b>           | Keluaran yang     | Hasil yang           | Kesimpulan |
|-----|------------------|-----------------|--------------------------|-------------------|----------------------|------------|
|     |                  | Pengujian       |                          | <b>Diharapkan</b> | didapat              |            |
| 1   | Pengujian        | Menjalankan     | Isi nama $user =$        | Menuju ke         | Menuju ke            | Baik       |
|     | pada login       | sistem          | "admin" dan              | halaman utama     | halaman              |            |
|     |                  |                 | $password =$             |                   | utama                |            |
|     |                  |                 | "admin"                  |                   |                      |            |
| 2   | Pengujian        | Menjalankan     | Isi nama <i>user</i> $=$ | Menampilkan       | Menampilkan          | Baik       |
|     | pada login       | sistem          | "tes" dan                | pesan " nama      | pesan "nama          |            |
|     |                  |                 | $password =$             | user atau         | user atau            |            |
|     |                  |                 | "tes"                    | password anda     | <i>password</i> anda |            |
|     |                  |                 |                          | salah"            | salah"               |            |

| No.            | <b>Deskripsi</b>                                    | <b>Prosedur</b><br>Pengujian                                                                                            | <b>Masukan</b>                                                                                         | Keluaran yang<br><b>Diharapkan</b>                           | <b>Hasil</b> yang<br>didapat                                     | Kesimpulan  |
|----------------|-----------------------------------------------------|----------------------------------------------------------------------------------------------------|----------------------------------------------------------------------------------------------------|--------------------------------------------------------------|------------------------------------------------------------------|-------------|
| $\mathbf{1}$   | Pengujian<br>pada<br>menambah<br>data<br>pelanggan  | - Menjalankan<br>sistem<br>- Login sebagai<br>admin atau<br>karyawan<br>- Mengklik menu<br>data pelanggan               | Menginput:<br>- Nama<br>pelanggan<br>Alamat<br>$\overline{a}$<br>Telepon<br>÷.                         | Menampilkan<br>pesan "Anda<br>berhasil<br>menambah<br>data"  | Menampilk<br>an pesan<br>"Anda<br>berhasil<br>menambah<br>data"  | <b>Baik</b> |
| $\overline{2}$ | Pengujian<br>pada<br>menambah<br>data<br>pelanggan  | Menjalankan<br>sistem<br>- Login sebagai<br>admin atau<br>karyawan<br>Mengklik menu<br>data pelanggan                   | Menginput:<br>- Nama<br>pelanggan<br>L.<br>Alamat<br>Telepon<br>÷.<br>Dan salah satu<br>belum terinput | Menampilkan<br>pesan "Data<br>belum terinput<br>semua"       | Menampilk<br>an pesan<br>"Data<br>belum<br>terinput<br>semua"    | <b>Baik</b> |
| 3              | Pengujian<br>pada<br>mengubah<br>data<br>pelanggan  | Menjalankan<br>sistem<br>- Login sebagai<br>admin<br>- Mengklik menu<br>data pelanggan<br>- Mengklik link<br>ubah data  | Menginput<br>data ubahan                                                                               | Menampilkan<br>pesan "Anda<br>behasil<br>mengubah<br>data"   | Menampilk<br>an pesan<br>"Anda<br>behasil<br>mengubah<br>data"   | Baik        |
| $\overline{4}$ | Pengujian<br>pada<br>mengubah<br>data<br>pelanggan  | Menjalankan<br>sistem<br>- Login sebagai<br>admin<br>- Mengklik menu<br>data pelanggan<br>- Mengklik link<br>ubah data  | Data ubah ada<br>yang belum<br>terinput                                                                | Menampilkan<br>pesan "Data<br>belum terinput<br>semua"       | Menampilk<br>an pesan<br>"Data<br>belum<br>terinput<br>semua"    | Baik        |
| 5              | Pengujian<br>pada<br>menghapus<br>data<br>pelanggan | Menjalankan<br>sistem<br>- Login sebagai<br>admin<br>- Mengklik menu<br>data pelanggan<br>- Mengklik link<br>hapus data |                                                                                                    | Menampilkan<br>pesan "Anda<br>berhasil<br>menghapus<br>data" | Menampilk<br>an pesan<br>"Anda<br>berhasil<br>menghapus<br>data" | <b>Baik</b> |

**Tabel 5.2 Tabel Pengujian Mengelola Data Pelanggan**

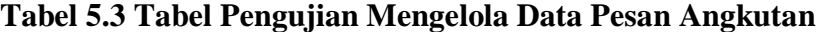

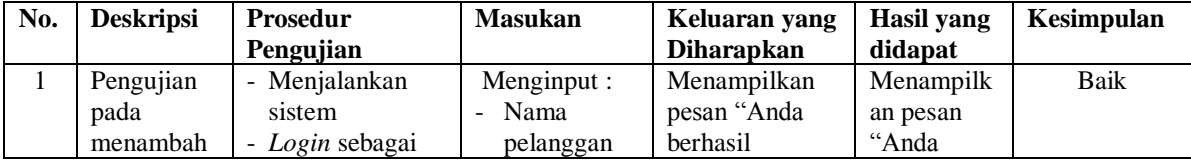

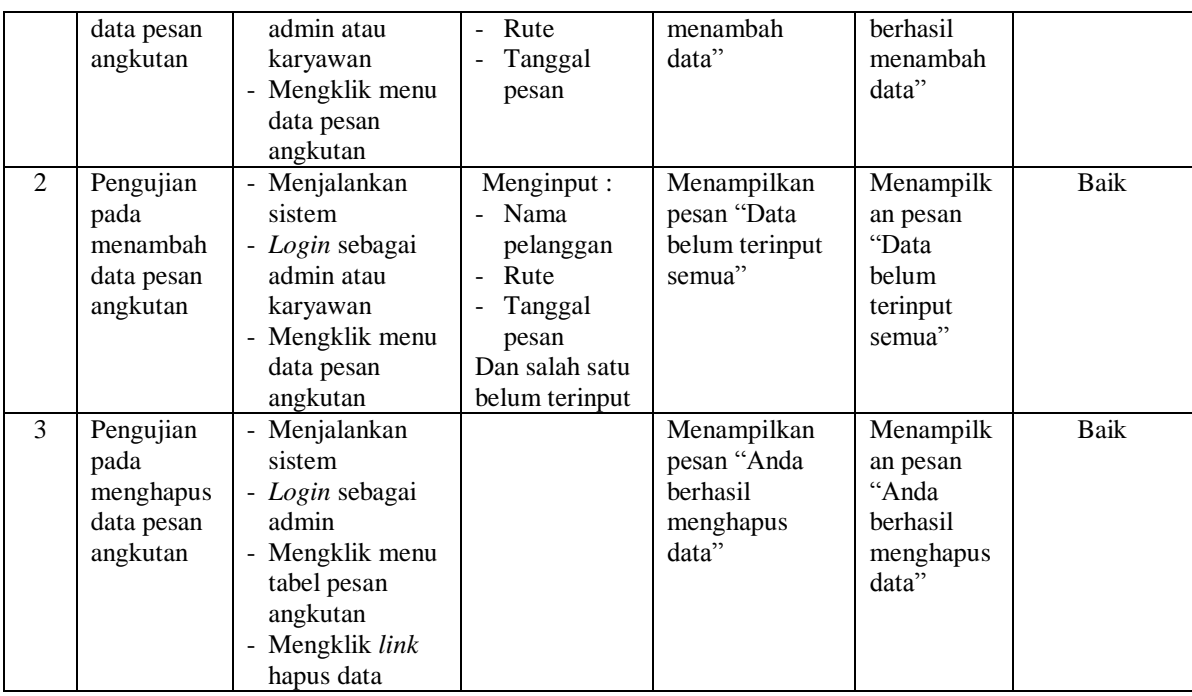

# **Tabel 5.4 Tabel Pengujian Mengelola Data Muatan**

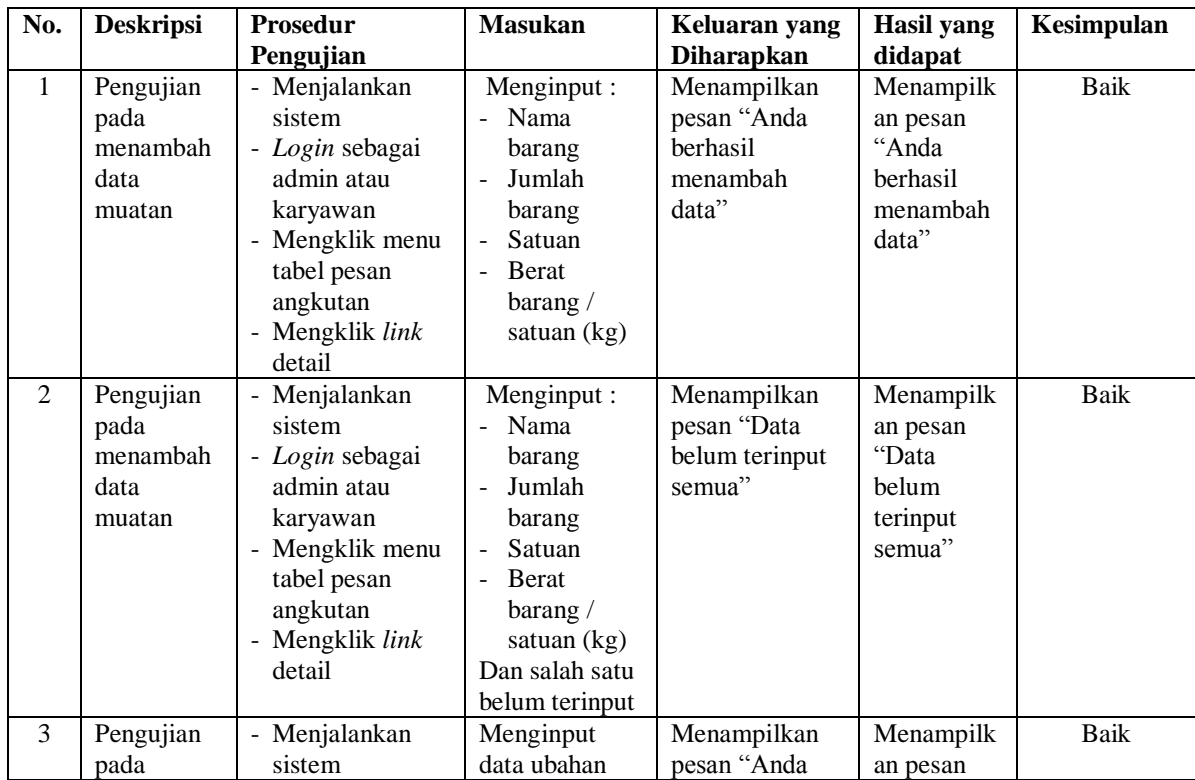

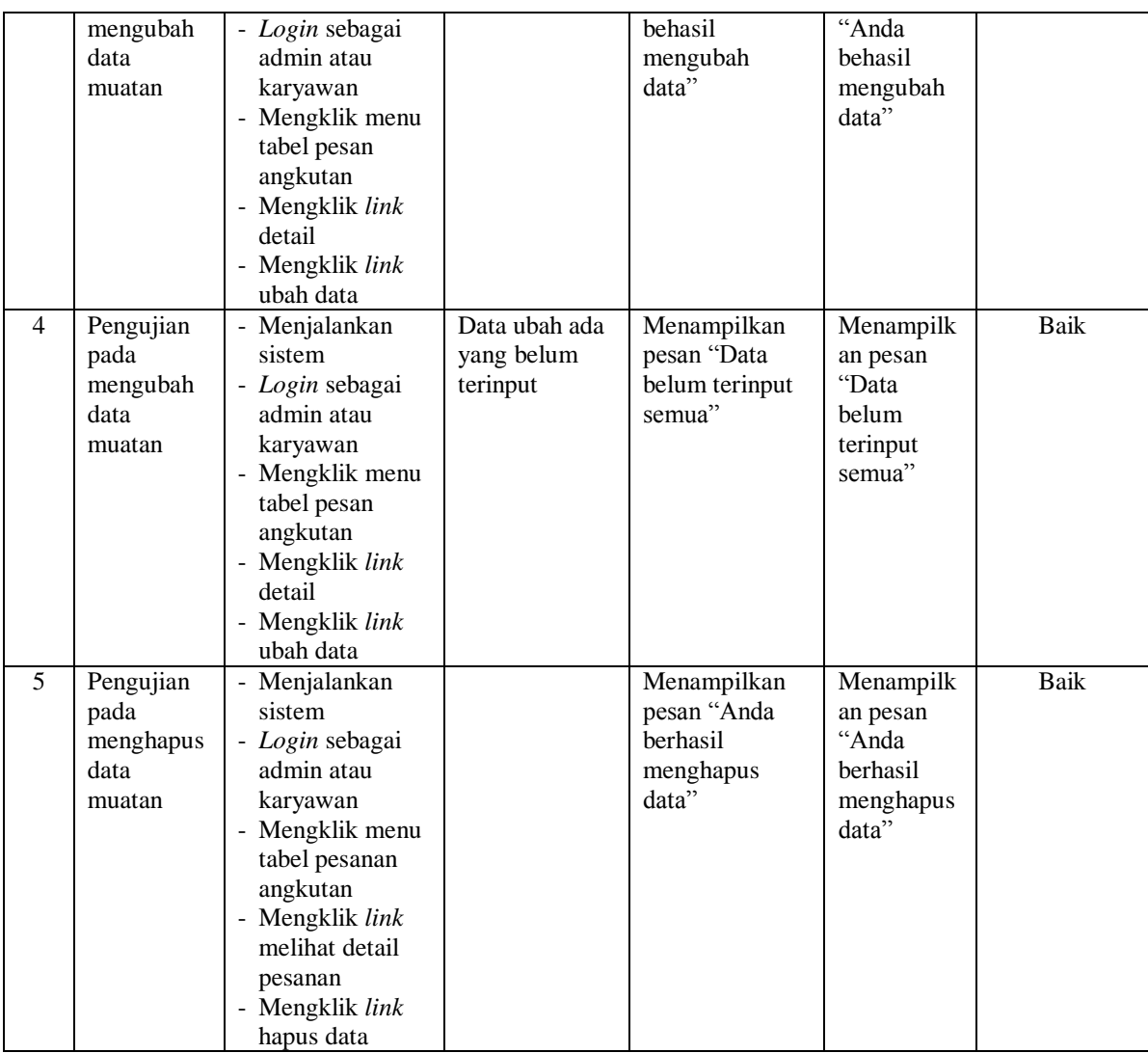

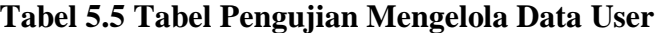

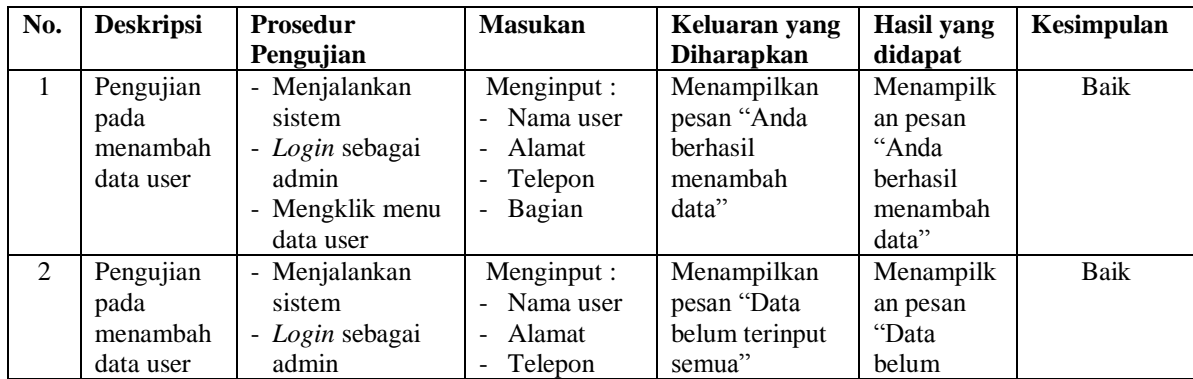

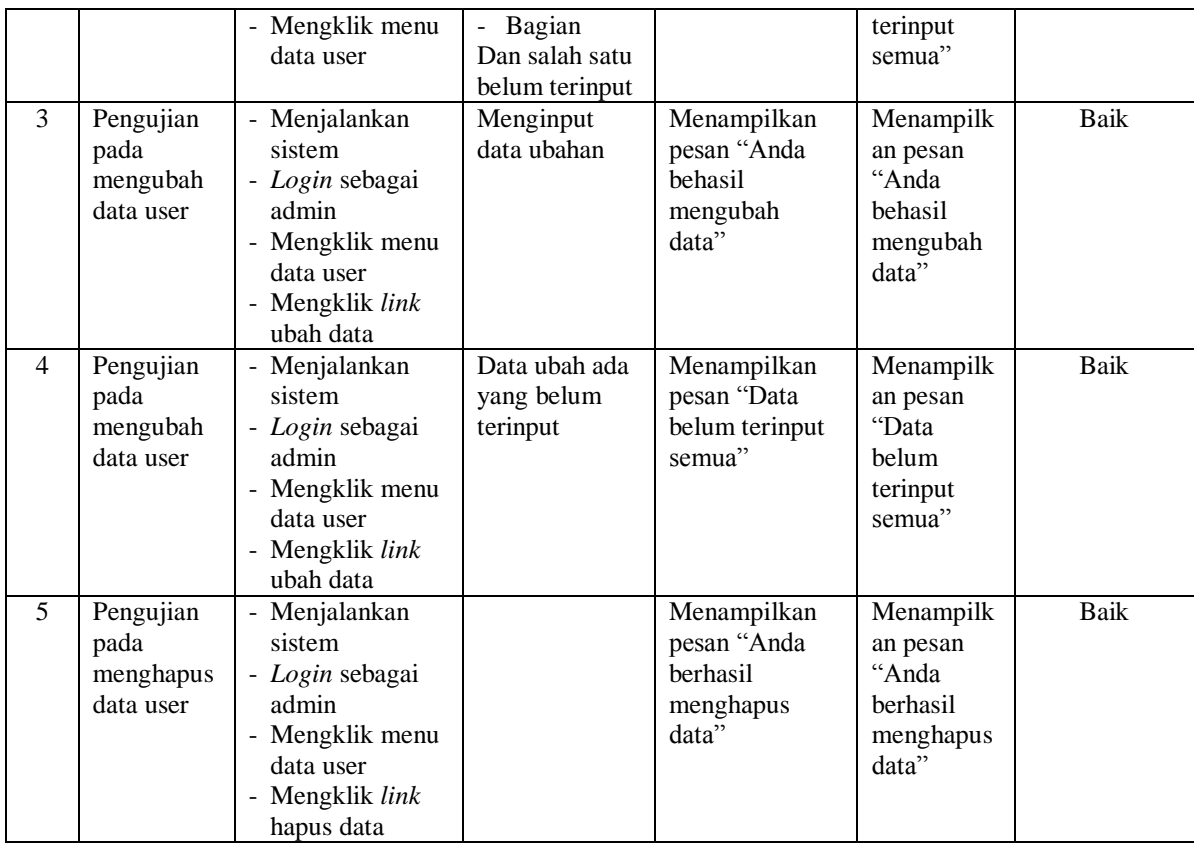

# **Tabel 5.6 Tabel Pengujian Mengelola Data Mobil**

![](_page_21_Picture_557.jpeg)

![](_page_22_Picture_588.jpeg)

![](_page_22_Picture_589.jpeg)

![](_page_22_Picture_590.jpeg)

![](_page_23_Picture_589.jpeg)

# **Tabel 5.8 Tabel Pengujian Mengelola Data Rute**

![](_page_23_Picture_590.jpeg)

![](_page_24_Picture_586.jpeg)

# **Tabel 5.9 Tabel Pengujian Mengelola Data Transaksi Angkutan**

![](_page_24_Picture_587.jpeg)

# **Tabel 5.10 Tabel Pengujian Mengelola Data Lacak Pengiriman**

![](_page_24_Picture_588.jpeg)

![](_page_25_Picture_459.jpeg)

![](_page_26_Picture_128.jpeg)

#### **5.3 ANALISIS HASIL YANG DICAPAI OLEH SISTEM**

Analisis hasil yang dicapai oleh sistem informasi jasa angkutan barang yang telah dibangun dengan menggunakan bahasa pemograman PHP dan *database* MySQL untuk mengatasi permasalahan yang terjadi pada CV. Sumber Makmur Jambi adalah sebagai berikut :

- 1. Sistem yang dirancang memberikan kemudahan CV. Sumber Makmur Jambi dalam melakukan pengolahan data jasa angkutan dan melakukan pencarian data sehingga memudahkan admin ataupun karyawan untuk mendapatkan informasi yang diperlukan
- 2. Sistem yang dirancang juga memberikan kemudahan dalam menampilkan data jasa angkutan, data muatan, mencetak surat pengiriman barang dan nota tagihan dengan secara terkomputerisasi menghitung jumlah uang.
- 3. Sistem juga memberikan kemudahan untuk admin dalam membuat dan mengrekap laporan-laporan yang akan diserahkan kepada pimpinan khususnya laporan data pelanggan, laporan data pesanan, lapora data muatan, dan laporan angkutan

4. Sistem juga memberikan kemudahan pelanggan untuk melihat informasi harga, mobil dan supir serta melakukan lacak pengiriman secara *online*

#### **5.3.1 Kelebihan Sistem**

Adapun kelebihan dari sistem baru ini adalah sebagai berikut :

- 1. Sistem dapat melakukan pengolahan secara terkomputerisasi baik menambah, mengubah, dan menghapus data yang berhubangan dengan pengolahan data angkutan.
- 2. Sistem juga dapat melakukan perhitungan secara otomatis untuk total biaya jasa angkutan sehingga mengurangi terjadinya lagi kesalahan dalam perhitungan nota tagihan.
- 3. Sistem juga dapat mencetak laporan-laporan yang diperlukan seperti laporan data pelanggan, laporan data pesanan, laporan data muatan, dan laporan angkutan.
- 4. Sistem juga dapat melakukan lacak pengiriman secara *online* dengan mengisi kode angkutan dan tanggal

#### **5.3.2 Kekurangan Sistem**

Dan kekurangan dari sistem baru ini adalah sebagai berikut :

- 1. Belum adanya fitur yang dapat terintergrasi dalam membuat laporan neraca dan laporan laba rugi.
- 2. Belum adanya pengontrolan mengenai keamanan dalam sistem.